## **Display trend group data as a percent of the y-axis**

**[Fluorine+](https://docs.perspectium.com/display/fluorineplus)**

## **Procedure**

To display trend group data as a percent of the y-axis, follow these steps:

- **1.** [Log into Observer](http://doc.perspectium.com/display/OFS/Getting+started+with+Observer) and click > **Problems** to navigate to the **[Problems](https://docs.perspectium.com/display/fluorineplus/Using+the+Observer+Problems+page)** page.
- **2.** Select the trend group you want to display from the dropdown at the top of the page next to "Raw Data".

**3.** Click the <sup>%</sup> icon. The y-axis for the trend group chart will then be rendered to display percentages of each metric's maximum value in the chart's data range. For example, data for **SQL selects (Averaged)** will be displayed as that metric's value as a percentage of the maximum **SQ L selects (Averaged)** value in the chart's data range.

## **Similar topics**

- [Observer for ServiceNow](https://docs.perspectium.com/display/fluorineplus/Observer+for+ServiceNow)
- [Get started with Observer](https://docs.perspectium.com/display/fluorineplus/Get+started+with+Observer)
- [Configure your Observer settings](https://docs.perspectium.com/display/fluorineplus/Configure+your+Observer+settings)
- [Configure your general preferences](https://docs.perspectium.com/display/fluorineplus/Configure+your+general+preferences)
- [Revert trend groups to defaults](https://docs.perspectium.com/display/fluorineplus/Revert+trend+groups+to+defaults)

## **Contact Perspectium Support**

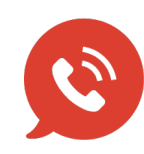

**US: [1 888 620 8880](tel:18886208880)**

**UK: [44 208 068 5953](tel:442080685953)**

**[support@perspectium.com](mailto:support@perspectium.com)**